## **A Parents' Guide to getting started with "Show My Homework"**

The two main ways to use Show My Homework (SMHW) are through a browser like Google Chrome or alternatively you can download an app to use on your mobile device. Apps exist for iOS or Android devices. The following instructions are for using SMHW with a browser.

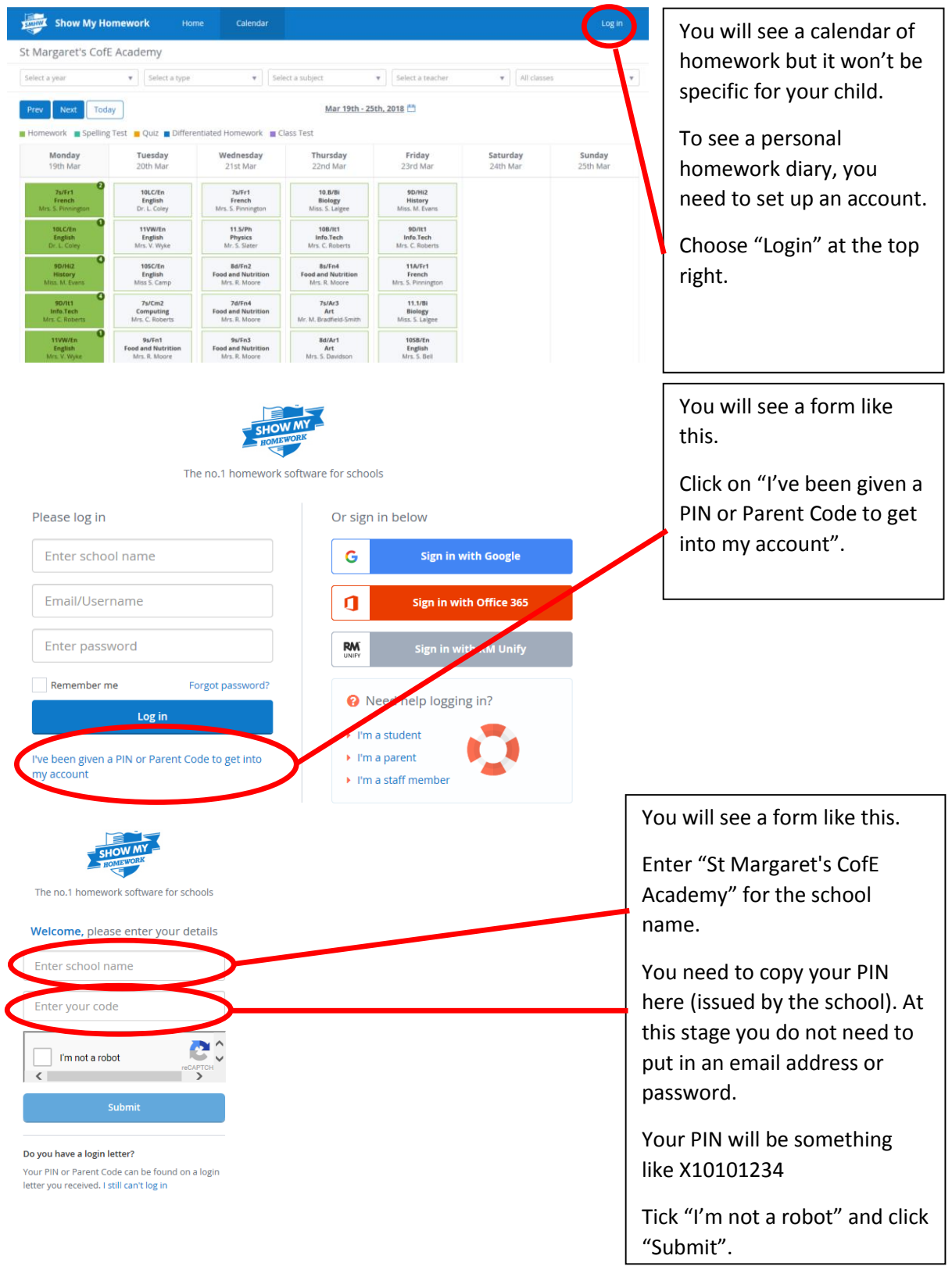

Go to<https://stmargarets.showmyhomework.co.uk/school/homeworks/calendar>

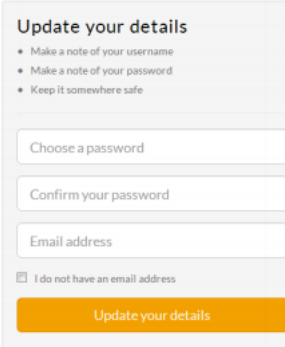

Once you have logged in you will be asked for an email address and a password. You do not have to provide an email address but if you do then you can set up a weekly email with a summary of your child's homework for that week

You will use your email address and password to log in from now on.

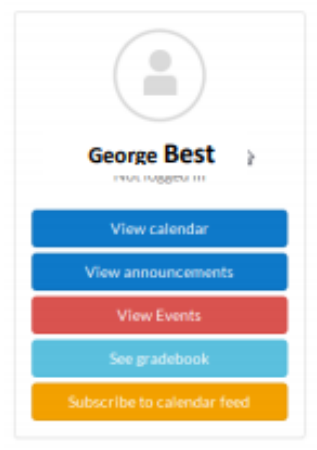

Once you have registered you will get access to information about the homework for each of your children at St Margaret's C of E Academy.

"View Calendar" is the most useful view at present. The calendar shown below is empty at present but will show all the homework currently set. If you want to look back or forward you can do so by changing the dates. You can also narrow down the search by using the drop down filter lists on the left.

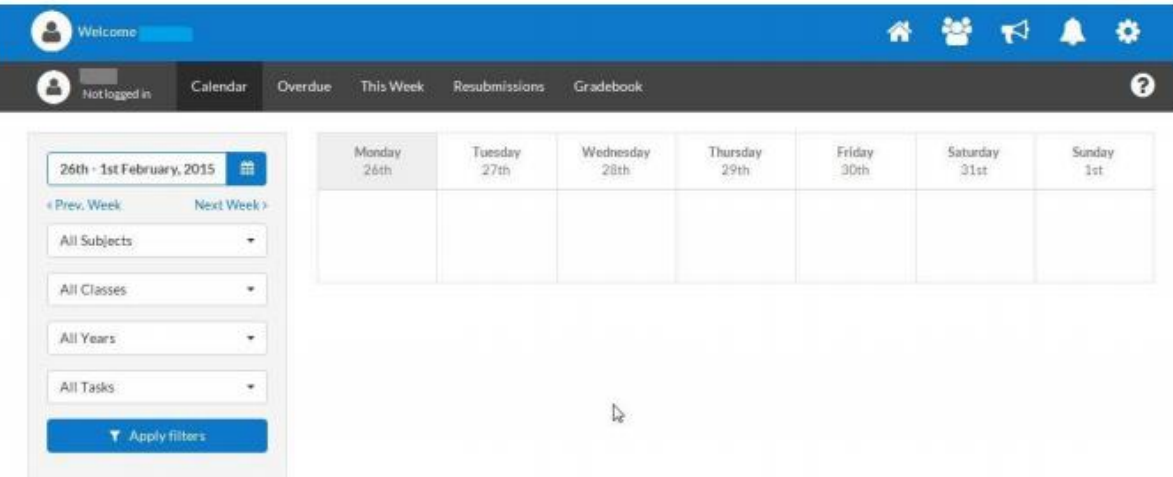

If you want a weekly email giving the homework your child has been set you can go to the "Settings" icon at the top right of the page.

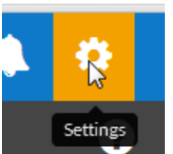

From the "Notifications" menu item you can ask for these to be sent to you.

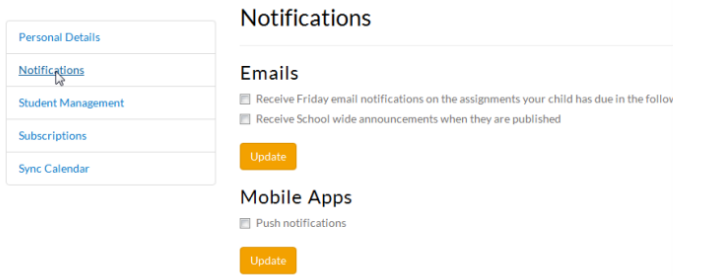

If you click on, or select, a homework from the calendar you will see the details of the task.

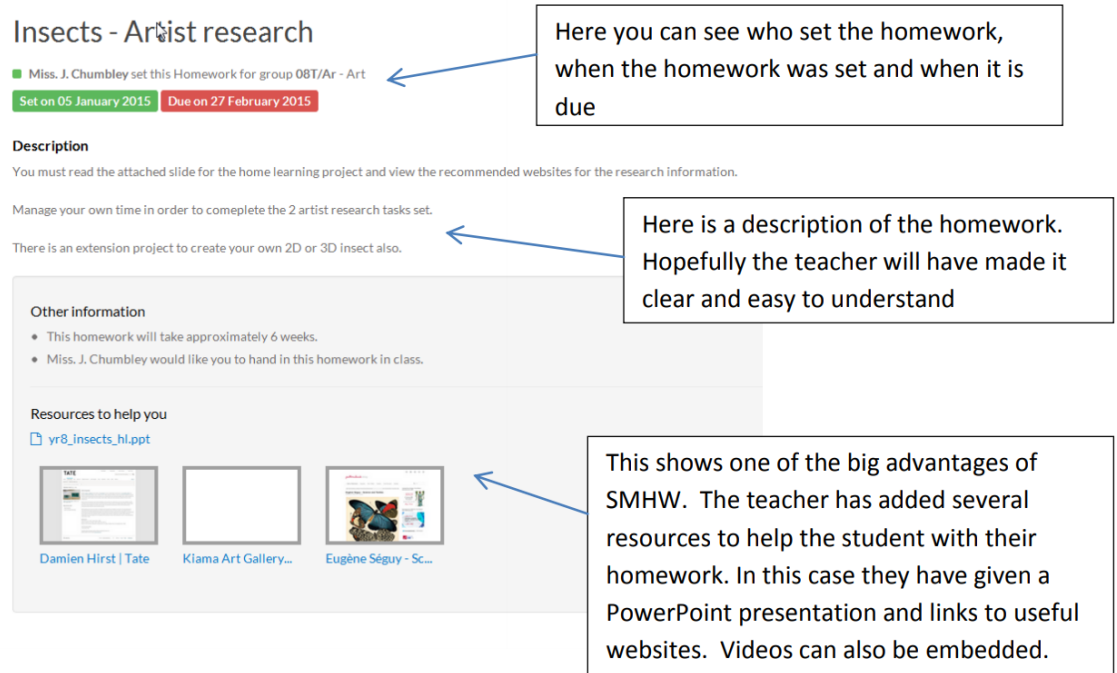

If you or your child lose or forget your login details, there is still scope to find the homework set. Just by going to<https://stmargarets.showmyhomework.co.uk/school/homeworks/calendar> you can see all the homework that is currently set. The grey boxes with a green outline show the day homework is due. Green boxes show homework set (the little number in the top right of the box is the number of days until it is due in).

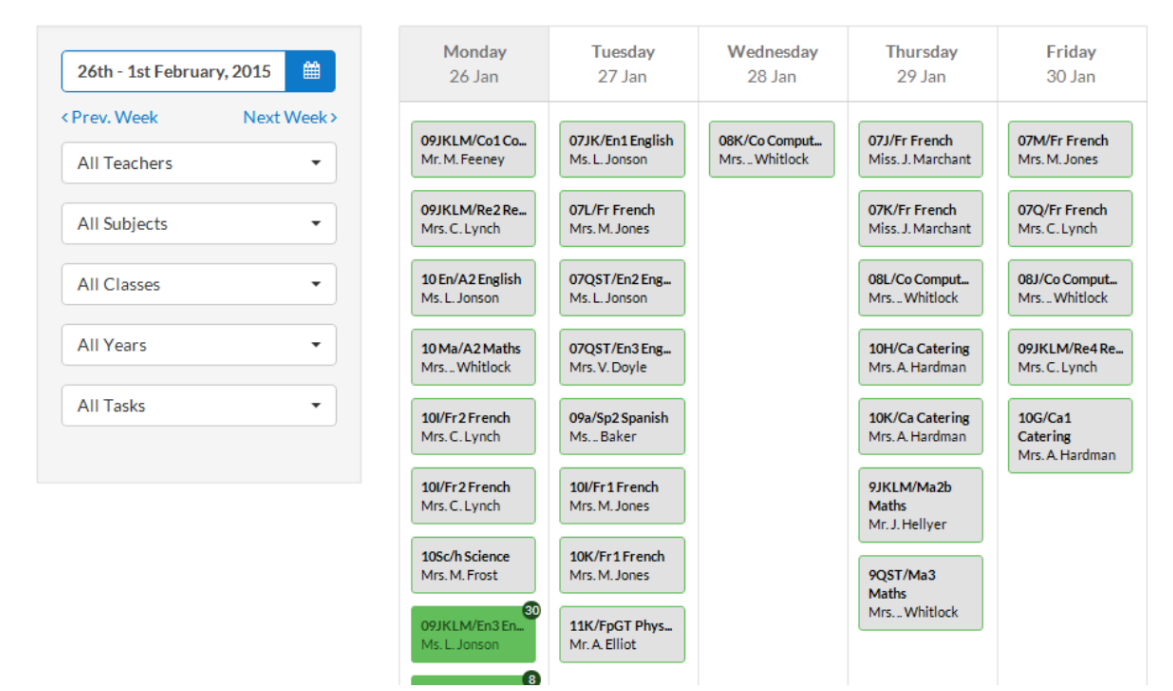

Different colour boxes may also appear here. These may be things like announcements and test dates. Hopefully this leaflet has helped you start to use Show My Homework. The website has some very [easy to follow help files and videos](https://help.showmyhomework.co.uk/) and you can of course contact us in school.